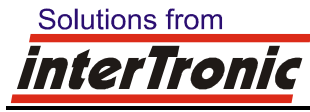

**interTronic Innovations GmbH, Schiller Strasse 661, A-3571 Gars am Kamp Tel:+43-2985/30914, Fax:+43-2985/30914-61, office@intertronic.at, www.intertronic.at** 

## **Betrifft: Softwarewartung easyDATA Professional**

Gars, im Jänner 2018

Sehr geehrte Damen und Herren,

das easyDATA Professional wurde seit dem Jahr 2000 verkauft und viele Geräte sind seit diesem Jahr noch immer im Einsatz.

**Mittlerweile ist leider eine Weiterentwicklung der Software des easyDATA Professional nicht mehr möglich. Eventuell notwendige Fehlerkorrekturen sind auch nur sehr beschränkt verwirklichbar.**  Dies betrifft alle Hardwarevarianten, da mittlerweile auf allen Geräten zu wenig Speicher vorhanden ist.

## Mitteilung vom Oktober 2011:

Das easyDATA Professional wurde in verschiedenen, internen Hardwarevarianten verkauft. Eine Weiterentwicklung der Software für Geräte der ersten Hardwarevariante (103 und 1100) ist nicht mehr möglich, da auf diesen Geräten zu wenig Speicher vorhanden ist. Einige Protokollanpassungen für das Auslesen von Auditdaten konnten deshalb nicht mehr angepasst werden. Z. B. wird aus diesem Grund bei diesen Geräten MEI CF 8000-Serie nicht mehr unterstützt. Es wurde deshalb letztes Jahr ein Letztstand für diese easyDATA released. Es handelt sich um den Softwarestand "110623". Dies ist der letzte Softwarestand, welcher auf allen easyDATA Professional funktioniert.

## **Anmerkung: Abfrage der Hardwarevariante des easyDATA Professional:**

Die Hardwarevariante ist von außen nicht erkennbar. Diese kann nur mit der Software über das Display abgefragt werden. Dies ist allerdings nur mit neuerer Software möglich.

Die Abfrage erfolgt über das Menü. Hierfür OK-Taste halten und ON drücken. Am Display steht "Auslesedaten". Mit der Taste 9 zu "Geräteinfo" wechseln. OK drücken. Nun ist unter anderem die Softwareversion zu sehen. Danach nochmals OK drücken. Es ist die Seriennummer zu sehen. Danach nochmals OK. Hier sind 4 Zahlen zu sehen. Wenn die ersten beiden 103 und 1100 lauten, handelt es sich um ein altes easyDATA.

Sollte das easyDATA vorzeitig abschalten, ist die Software im easyDATA zu alt um die Daten anzuzeigen. Hier könnte man auf Softwarestand "110618" updaten, um die Daten anzeigen zu können.

Wir bitten um Ihr Verständnis.